# **MATLAB Compiler Release Notes**

The ["MATLAB Compiler 4.0.1 Release Notes" on page 1-1](#page-4-0) describe the changes introduced in the latest version of the MATLAB Compiler.

The MATLAB Compiler Release Notes also include information regarding MATLAB Compiler 4.0 including:

- **•** ["Introduction to the MATLAB Compiler 4.0" on page 2-2](#page-15-0)
- **•** ["Upgrading from an Earlier Release" on page 2-4](#page-17-0)
- **•** ["Known Software and Documentation Problems" on page 2-9](#page-22-0)

#### **Printing the Release Notes**

If you would like to print the Release Notes, you can link to a PDF version.

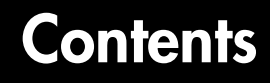

# **[MATLAB Compiler 4.0.1 Release Notes](#page-4-0)**

*1*

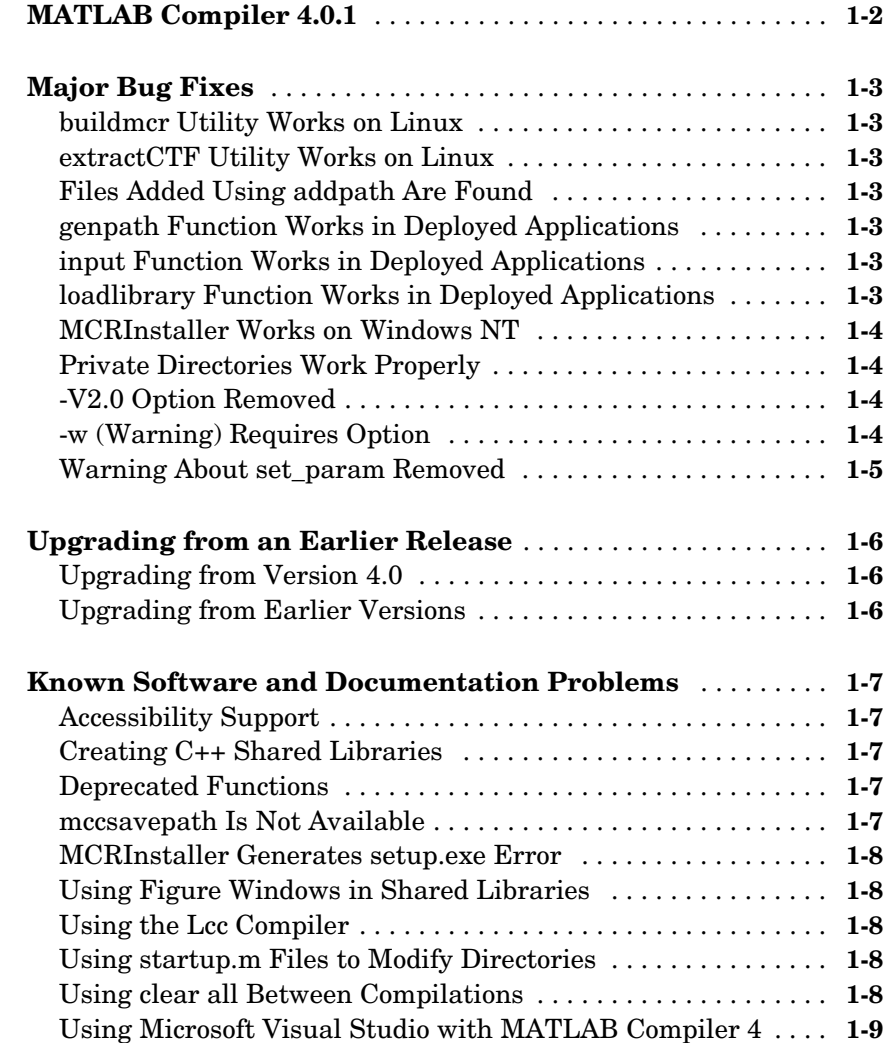

# *2*

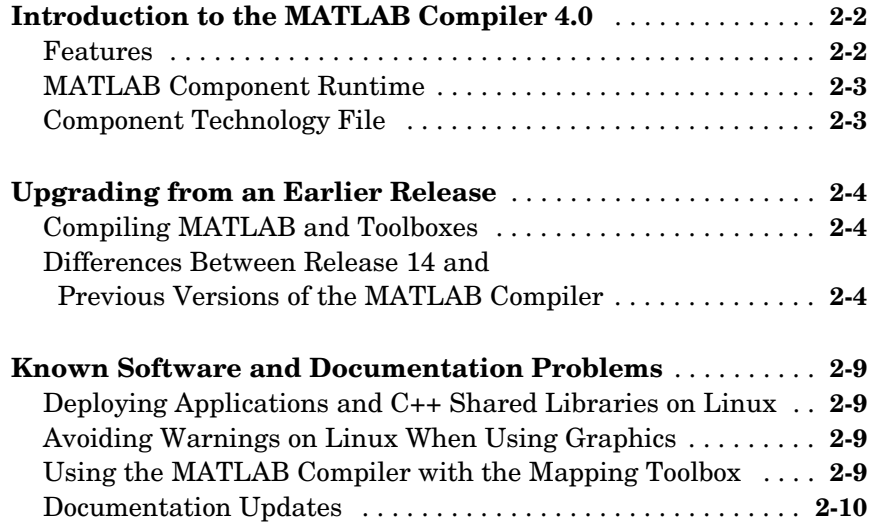

# <span id="page-4-1"></span>**1**

# <span id="page-4-0"></span>MATLAB Compiler 4.0.1 Release Notes

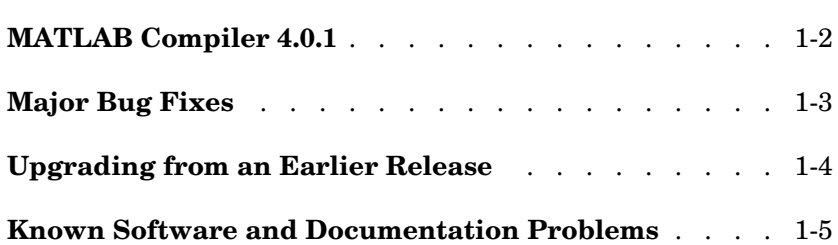

# <span id="page-5-0"></span>**MATLAB Compiler 4.0.1**

MATLAB® Compiler 4.0.1 is a Web release for MathWorks Release 14. MATLAB Compiler 4.0 was included in Release 14. MATLAB Compiler 4.0.1 contains important bug fixes.

# <span id="page-6-0"></span>**Major Bug Fixes**

MATLAB Compiler 4.0.1 includes bug fixes incorporated since Version 4.0. These bug fixes include the following.

# <span id="page-6-1"></span>**buildmcr Utility Works on Linux**

You can use the buildmcr utility to create an MCRInstaller on Linux. For more information on buildmcr, see the MATLAB Compiler User's Guide.

## <span id="page-6-2"></span>**extractCTF Utility Works on Linux**

The extractCTF utility has been moved to the <matlabroot>/toolbox/compiler/deploy/glnx86 directory on Linux. You can use this utility to extract the CTF archive into the current working directory.

# <span id="page-6-3"></span>**Files Added Using addpath Are Found**

The MATLAB Compiler can locate the files that are in directories that have been added to the MATLAB path using the addpath command.

# <span id="page-6-4"></span>**genpath Function Works in Deployed Applications**

You can now compile and deploy an M-file that calls the genpath function.

# <span id="page-6-5"></span>**input Function Works in Deployed Applications**

The input function works properly in deployed applications. It no longer waits for the input first and then displays the input prompt.

#### <span id="page-6-6"></span>**loadlibrary Function Works in Deployed Applications**

The MATLAB Compiler supports the compilation of the loadlibrary function.

**Note** MATLAB Compiler-generated libraries can not be loaded into the MATLAB workspace using the loadlibrary function.

# <span id="page-7-0"></span>**MCRInstaller Works on Windows NT**

The MCRInstaller works properly on Windows NT.

## <span id="page-7-1"></span>**Private Directories Work Properly**

Private directories deploy properly and work as expected in this release of the MATLAB Compiler.

# <span id="page-7-2"></span>**-V2.0 Option Removed**

The -V2.0 option that was available in previous releases of the MATLAB Compiler has been obsoleted and is no longer available. Using this option will give an error message.

# <span id="page-7-3"></span>**-w (Warning) Requires Option**

You must specify an option (list, disable, enable, error) when using the -w option to display warnings. This table shows the valid forms.

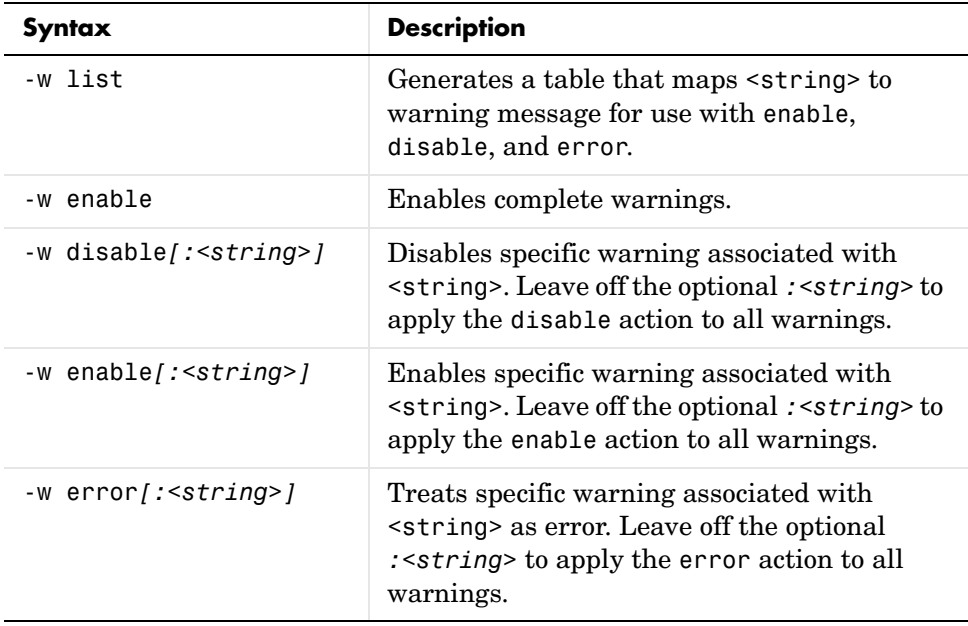

# <span id="page-8-0"></span>**Warning About set\_param Removed**

You no longer get a warning/error message regarding SET\_PARAM not being found when using the MATLAB Compiler.

# <span id="page-9-0"></span>**Upgrading from an Earlier Release**

# <span id="page-9-1"></span>**Upgrading from Version 4.0**

MATLAB Compiler Version 4.0.1 is fully compatible with Version 4.0. Any files that were compilable with Version 4.0 will compile with Version 4.0.1.

# <span id="page-9-2"></span>**Upgrading from Earlier Versions**

For information about upgrading from versions prior to Version 4.0, see ["Upgrading from an Earlier Release" on page 2-4](#page-17-0).

# <span id="page-10-0"></span>**Known Software and Documentation Problems**

This section describes known software and documentation problems in Version 4.0.1.

# <span id="page-10-1"></span>**Accessibility Support**

In the MATLAB Compiler Release Notes for Release 14, the section entitled "Accessibility Support for Deployed Applications" should not have been included. Note that this has been corrected in this version of the MATLAB Compiler release notes.

## <span id="page-10-2"></span>**Creating C++ Shared Libraries**

You can use MATLAB Compiler Version 4 to create C++ shared libraries using the command

mcc -W cpplib:*library\_name* -T link:lib mfile

This creates a C++ library wrapper and a header file. You can use the exported signature call in your external C++ code. Refer to the generated header file for the signature of the C++ interface to the M-functions that were compiled.

# <span id="page-10-3"></span>**Deprecated Functions**

As of MATLAB Compiler Version 4, the set of imputed functions including mbchar, mbcharscalar, mbcharvector, mbint, mbintscalar, mbintvector, mbreal, mbrealscalar, mbrealvector, mbscalar, and mbvector are no longer supported by the Compiler. The new Compiler makes the need for these functions obsolete.

#### <span id="page-10-4"></span>**mccsavepath Is Not Available**

In previous versions of the MATLAB Compiler, you needed to use mccsavepath if the MATLAB Compiler was going to be invoked from a shell (DOS or UNIX) prompt. With this release of the Compiler, this step is no longer needed. Consequently, mccsavepath is no longer available with MATLAB Compiler Version 4.0.

#### <span id="page-11-0"></span>**MCRInstaller Generates setup.exe Error**

On Windows, if you run MCRInstaller in a directory that does not have write permission, you get a series of errors beginning with

```
error: cannot create Setup.exe
```
To work around this, use the -d option to specify a directory that does have write permission. For example,

```
MCRInstaller.exe -d D:\MCRInstall
```
#### <span id="page-11-1"></span>**Using Figure Windows in Shared Libraries**

If you create a shared library that displays a figure window and you call the shared library from a C stand-alone application, in some cases the figure window may flash and close with the warning message

```
Warning: Objects of graph2d.lineseries class exist - not clearing 
this class or any of its super-classes.
```
To avoid this problem, add mclWaitForFiguresToDie(NULL) to your code.

#### <span id="page-11-2"></span>**Using the Lcc Compiler**

If you compile a shared library using the Lcc compiler and use the -d option to direct the files to a specified directory, the .lib file does not get copied to the specified output directory.

#### <span id="page-11-3"></span>**Using startup.m Files to Modify Directories**

If you use a startup.m file to modify your directories, it can cause the Compiler not to find necessary files. To work around this

- **1** Use an ~isdeployed check around any calls to addpath.
- **2** Use the Compiler -a option to add any additional files to the CTF archive.

#### <span id="page-11-4"></span>**Using clear all Between Compilations**

If you compile a MATLAB program into a stand-alone application, then issue a clear all command, and then recompile the same program, a pop-up window may display the message

Runtime error! Program: D:\Applications\MATLAB7\bin\win32\MATLAB.exe This application has requested the Runtime to terminate it in an unusual way. Please contact the application's support team for more information.

A workaround to this situation is to issue a different command, such as inmem, before calling mcc the second time.

#### <span id="page-12-0"></span>**Using Microsoft Visual Studio with MATLAB Compiler 4**

For more information on setting up Microsoft Visual Studio to work with the MATLAB Compiler, see Technical Solution 1-OQHIV at the Support area of the MathWorks Web site.

# <span id="page-14-1"></span><span id="page-14-0"></span>MATLAB Compiler 4.0 Release Notes

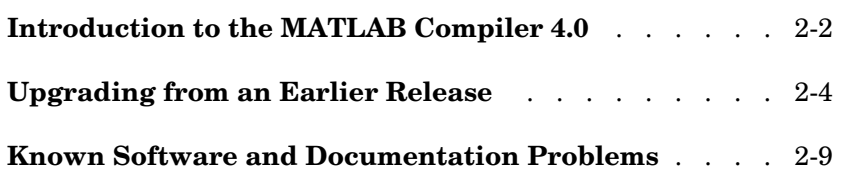

# <span id="page-15-1"></span><span id="page-15-0"></span>**Introduction to the MATLAB Compiler 4.0**

MATLAB® Compiler Version 4 takes M-files as input and generates redistributable, stand-alone applications or software components. These resulting applications and components are platform specific.

#### <span id="page-15-2"></span>**Features**

#### **Targets**

The MATLAB Compiler can generate the following kinds of applications or components. None of these requires MATLAB on the end-user's system:

- **•** Stand-alone applications
- **•** C and C++ shared libraries (dynamically linked libraries, or DLLs, on Microsoft Windows)
- **•** Excel add-ins; requires MATLAB Builder for Excel
- **•** COM objects; requires MATLAB Builder for COM

#### **Language Support**

The MATLAB Compiler supports all the functionality of MATLAB, including objects. In addition, no special considerations are necessary for private and method functions; they are handled by the Compiler.

#### **Improved C++ Interface**

The C++ interface for Compiler-generated wrapper functions has been improved.

**Note** MATLAB Compiler 4 will not compile every toolbox, consequently, some MathWorks toolboxes will not be deployable. Portions of toolboxes may be nondeployable due to licensing restrictions (in general, compilation of toolbox graphical user interfaces will be restricted). The MATLAB Compiler will not compile Simulink®, Stateflow®, or products that require them. For more information regarding the compilability of toolboxes, see the MATLAB Compiler product page on the Web.

# <span id="page-16-0"></span>**MATLAB Component Runtime**

MATLAB Compiler 4 uses the new MATLAB Component Runtime (MCR), which is a stand-alone set of shared libraries that enable the execution of compiled M-files, instead of the MATLAB C/C++ Math and Graphics Libraries. The MCR provides complete support for all features of the MATLAB language.

# <span id="page-16-1"></span>**Component Technology File**

MATLAB Compiler 4 also uses a Component Technology File (CTF) archive to house the deployable package. All M-files are encrypted in the CTF archive using the Advanced Encryption Standard (AES) cryptosystem, where symmetric keys are protected by 1024-bit RSA keys.

# <span id="page-17-1"></span><span id="page-17-0"></span>**Upgrading from an Earlier Release**

MATLAB Compiler 4 is compatible with previous releases of the Compiler. M-files that you compiled with a previous version of the MATLAB Compiler should compile with this version if your M-files contain only compilable Release 14 functions. There are no restrictions on the contents of your M-files other than compatibility with Release 14.

# <span id="page-17-2"></span>**Compiling MATLAB and Toolboxes**

The MATLAB Compiler supports the full MATLAB language and almost all MATLAB based toolboxes. However, some limited MATLAB and toolbox functionality is not licensed for compilation:

- **•** Functionality that cannot be called directly from the command line will not compile.
- **•** Most of the prebuilt graphical user interfaces included in MATLAB and its companion toolboxes will not compile, for example, sptool from the Signal Processing Toolbox.
- **•** Some toolboxes, such as the Symbolic Math Toolbox, will not compile.

The code generated by the MATLAB Compiler is not suitable for embedded applications.

To see an up-to-date list of noncompilable toolboxes and functionality, visit the MATLAB Compiler product page on the Web.

#### <span id="page-17-3"></span>**Differences Between Release 14 and Previous Versions of the MATLAB Compiler**

This section highlights significant differences between Compiler 4 and previous versions of the MATLAB Compiler.

MATLAB Compiler 4 is a deployment tool for creating software components and complete applications that can be distributed to other users. This version of the MATLAB Compiler fully supports all features of the MATLAB language including objects:

**•** Compiler 4 uses the new MATLAB Component Runtime (MCR), which is a stand-alone set of shared libraries that enable the execution of compiled M-files, instead of the MATLAB C/C++ Math and Graphics Libraries.

- **•** Compiler 4 does not support the creation of MEX-files and Simulink S-functions from M-functions because features in MATLAB 7 make this functionality redundant. The MATLAB JIT makes compilation for speed obsolete, and the MATLAB pcode (preparsed code) function enables you to hide your proprietary algorithms.
- **•** Compiler 4 is supported on Microsoft Windows and Linux only. We expect to add additional platforms in a future release.
- **•** Compiler 4 does not include the MATLAB Add-in for Visual Studio.
- **•** Compiler 4 does not speed up applications. There is no speed difference between a compiled application and running it in MATLAB. The compiled application will run as fast as MATLAB with the JIT Accelerator.
- **•** MATLAB does not support the loading of MATLAB Compiler-generated libraries via the loadlibrary function.

#### **Wrapper Differences**

- **•** Compiler 4 only generates code for interface functions (wrappers), whereas previous versions generated code for the entire M-file. There are several differences to be aware of when calling Release 14 Compiler functions from  $C$  or  $C_{++}$ :
	- **-** Since Compiler 4 does not use the MATLAB C/C++ Math and Graphics Libraries, the various mlf functions previously available with the libraries are no longer available. Some of the Release 13 mlf functions have Release 14 equivalents in the MATLAB External Interface functions. For example, you can replace calls to mlfScalar with calls to mxCreateDoubleScalar.
	- **-** The interface to the mlf functions generated by the Compiler from your M-file routines has changed. Unlike previous versions of the MATLAB Compiler, all the return values are passed as input to the function. The return value of these functions is void. See the MATLAB Compiler documentation for additional details.
	- **-** The initialize routine now returns a status flag that can be used to test if the library was initialized properly.

**Note** These wrapper file differences only affect users who build libraries; they do not affect users who build executables.

#### **Deprecated Compiler Options**

**•** Compiler 4 has deprecated options that involve code generation and formatting. The options below are no longer supported and will produce errors.

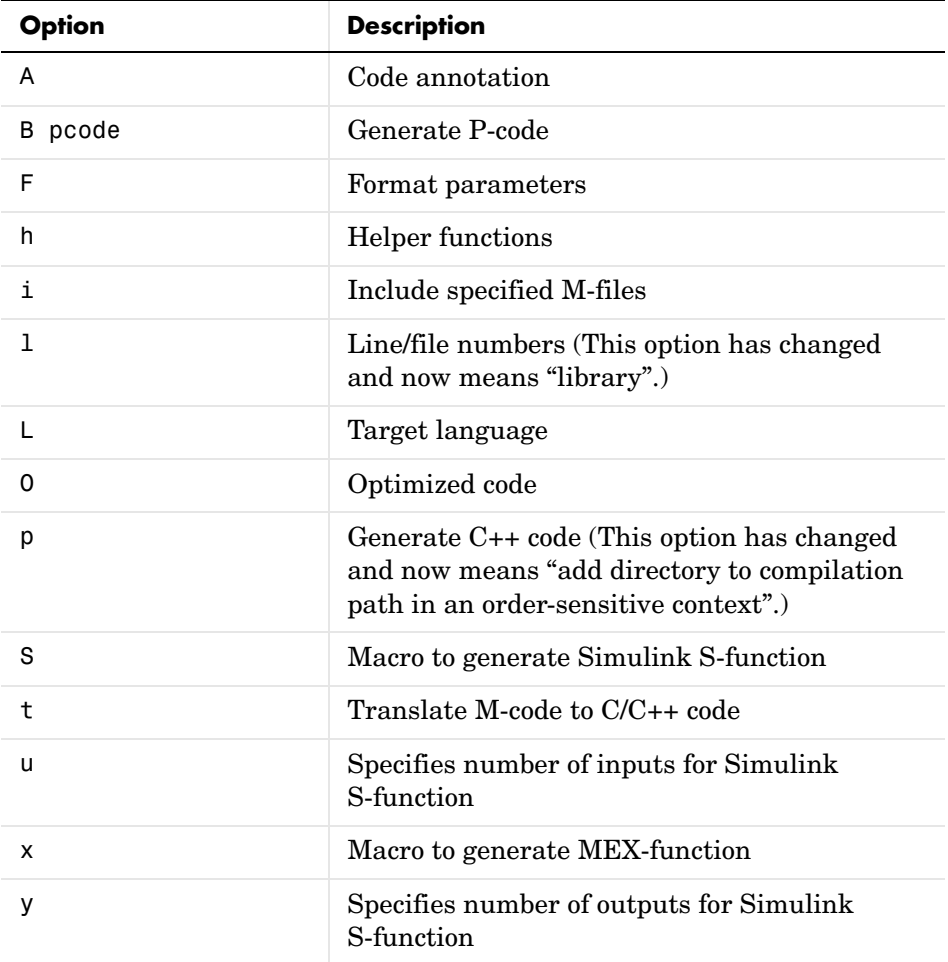

**•** Compiler 4 has deprecated some wrapper options and their associated bundle files. The following wrapper options and their associated bundle files are deprecated and are replaced by the new ones.

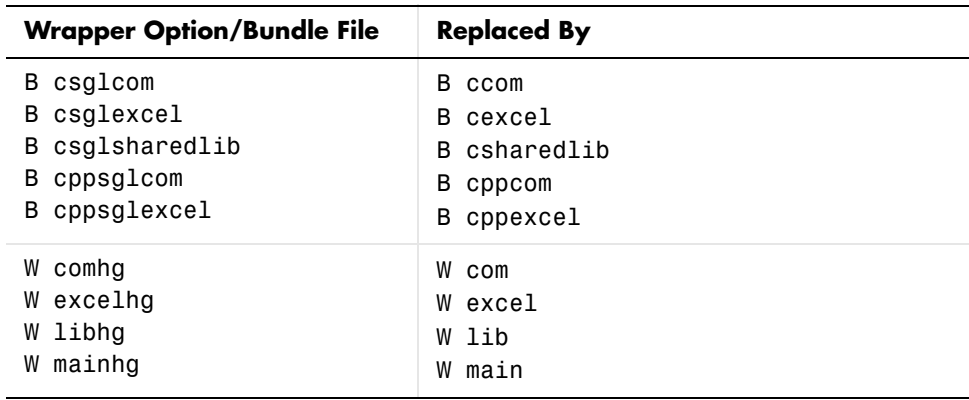

**•** You no longer need to use -B sgl and -B sglcpp to access Handle Graphics® functions. All compiled applications have access to graphics by default.

#### **New Compiler Options**

Compiler 4 includes several new options.

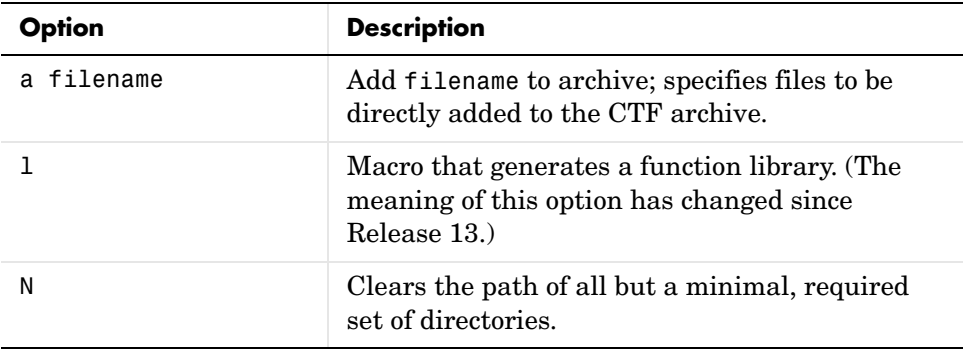

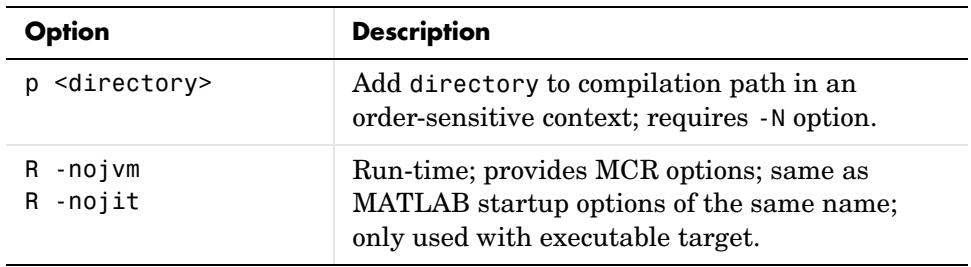

# <span id="page-22-1"></span><span id="page-22-0"></span>**Known Software and Documentation Problems**

#### <span id="page-22-2"></span>**Deploying Applications and C++ Shared Libraries on Linux**

Neither deploying applications nor building C++ shared libraries will work on Linux until you install a patch. See Solution 1-NZAD7 on our Support page for more information.

# <span id="page-22-3"></span>**Avoiding Warnings on Linux When Using Graphics**

If your deployed application uses graphics, you may see this warning on Linux

Warning: could not access OpenGL library

```
To avoid this warning, add ${MCRROOT}/sys/opengl/lib/$ARCH to the 
$LD_LIBRARY_PATH.
```
#### <span id="page-22-4"></span>**Using the MATLAB Compiler with the Mapping Toolbox**

When using the Mapping Toolbox, the MATLAB Compiler includes, by default, only the following low resolution MAT-files from the mapdisp directory: coast.mat, worldlo.mat, oceanlo.mat, and usalo.mat.

Functions that use other MAT-files from mapdisp, in particular the high resolution files, must include the MAT-file using the -a Compiler option.

For example, to compile worldmap.m, use

mcc -a mapdisp/worldhi.mat -m worldmap.m

To run worldmap as a stand-alone application and display a map of the world, first make sure worldmap is on the path or in the local directory. Then, from the command prompt (shell prompt on Linux, DOS prompt on Windows), type the application name (preceded by ./ on Linux if the local directory containing worldmap is not on the path).

worldmap world

To compile usamap.m use

mcc -a mapdisp/usahi.mat -m usamap.m

To display the state of Missouri, use the command

usamap missouri

# <span id="page-23-0"></span>**Documentation Updates**

From time to time, the MATLAB Compiler documentation at the MathWorks Web site may be updated and additional examples added. Also, code examples may be added to the File Exchange section of MATLAB Central. You can check for these examples at the File Exchange.